# **بسم االله الرحمن الرحيم**

**سيستمهای يکپارچه ی مالی شرکت مهندسی تکروسيستم**

مقدمه:

با گسترش حجم فعاليتهای عملياتی و مالی موسسسات و کارخانجات بزرگ نياز به اسـتفاده از یک سيستم یکپارچه برای انجام دادن عمليات روزانه هر لحظه بيشتر احـساس ميـشود.بـه طوری که اغلب موسسات ترجيح ميدهند به جای استفاده از سيستم های سنتی دسـتی و نگهداری اسناد و مدارک مثبته در حجم زیاد که اغلب به گمراهی کاربران و اشتباه در عمليات منجر ميشود در فکر استفاده و راه اندازی یک سيستم یکپارچه باشند .

#### **سيستم های کامپيوتری:**

همانگونه که ميدانيد سيستم مجموعه ای از اجـزای بهـم پيوسـته مـی باشـند کـه بـا هـم در تعادل بوده و جهت رسيدن به اهداف تعریف شده فعاليت دارنـد .در سيـستم هـای کـامپيوتری پردازش داده ها به کمک رایانه و به زبان رایانه و مبتنی بر اصول متداول از پيش نوشته شده و همچنين با سرعت و دقت بالایی انجام ميگيرد.

هر سيستم حسابداری از سه بخش تشکيل شده است**:**

ورود داده ها : در یک سيستم حسابداری ، ثبت رویدادهای مالی بـر اسـاس اسـناد و مـدارک اوليه به عنوان داده ها به سيستم ، شامل صورتحساب (فاکتور) خرید ، صورتحـساب فـروش ، رسيد دریافت ها و پرداخت های نقدی و ...(اسناد مثبته) انجام می شود**.** 

پردازش داده ها : پس از ورود داده ها ( اسناد و مدارک اوليه ) به سيستم حسابداری پردازش آنها به ترتيب زیر صورت می گيرد**:**

اسناد و مدارک اوليه پس از تجزیه و تحليل تاثير آنها بر دارائيها ، بدهيها ، هزینه هـا ، درآمـدها و حقوق صاحبان سرمایه ی سازمان ، حسب مورد بـه صـورت بـدهکار و بـستانکار در اسـناد و دفاتر حسابداری ثبت اوليه می شوند**.** 

**ستاده ها :**نتيجه پردازش داده ها در یک سيستم حسابداری ، صـورتها و گزارشـهای مـالی ( ستاده ها ) است .صحت ثبت رویدادهای مالی در دفتر روزنامه و انتقال آنهـا بـه دفتـر کـل ، در پایان هر ماه با تهيه تراز آزمایشی تایيد می گردد . تراز آزمایشی ، به عنـوان سـتاده سيـستم حسابداری و مبنای کنترل پردازش انجام شده ، مورد استفاده برای تهيه صورتهای مالی واقـع شده و برخی از اطلاعات آن به عنوان بازخور برای اصلاح سيـستم حـسابداری بـه صـورت داده های جدید وارد سيستم حسابداری می گردند . ستاده نهایی سيستم حـسابداری صـورتها و گزارشهای مالی و اطلاعات ارائه شده در آنها است.

نرم افزار Industry نيز یک سيستم یکپارچه مالی اسـت کـه محـصول نتيجـه ی سـالها تـلاش پرسنل شرکت مهندسی تکروسيـستم ميباشـد و ميتوانـد در اجـرای عمليـات کمـک شـایانی برای استفاده کنندگان آن کـرده و اطلاعـات مفيـد و مـوثری را بـه عنـوان خروجـی سيـستم در اختيار آنها بگذارد .

نـرم افزارهـای مـالی شـرکت مهندسـی تکروسيـستم هـم در محـيط DOS و هـم در محـيط Windows قابل اجراست .Industry نرم افزار کـاملی اسـت کـه ضـمن طراحـی سـاده امکـان انجام عمليات مختلفی را در زمينه های متعددی از جملـه ، حـسابداري , خزانـه داري , انبـار , خريد وفروش , حقوق ودستمزد , حضورو غياب ,کنترل کيفـي و سـفارشـات,...کـه در منوهـاي جداگانه در برنامه طراحی شده است به استفاده کنندگان آن ميدهد.

#### **کليد ها و آيکن ها در نرم افزار Industry:**

برخی از کلیدهاي پرکاربرد و ميانبر در این نرم افـزار کـه در منـوی تعـاریف عمـومی در قـسـمت تعریف کليدهای ميانبر نيز می توانند آنها را مشاهده کنيد عبارتند از:

1F:راهنما 2F:ذخيره کردن 3F:ليست کردن 4F:ویرایش(قابليت نوشتن فراهم خواهد شد) 5F:جستجو در کدینگ (بر اساس قسمتی از کد یا نام کد مورد نظر و انتخاب آن) 6F:جدید(اضافه کردن یک قلم جدید) 7F:حذف یک ردیف 8F:حذف کلی (برگه) 9F:چاپ کردن 10F:ذخيره و خروج 11F:مرتب کردن(Sort( c+Ctrl:کپی کردن الصاق:Ctrl+v Y+Ctrl:کپی سطری از جدول f+Ctrl:جستجو در جدول 10F+Alt:ذخيره و جدید(در مواردی که قـصد داریـد مـوردی را ثبـت و ذخيـره و مـورد جدیـدی در همان پنجره ثبت کنيد.پس با استفاده از این امکان دیگر نيازی به خروج و ورود دوباره به همـان پنجره ندارید.) 9F+Alt:ذخيره و چاپ 3F+Alt:تغيير کد 11F+Alt:فيلتر کردن

علاوه بر کليدهاي ميانبر مي توانيد بـراي سـهولت دسترسـي کـاربران بـه برخـي منـو هـا زيـر منوها به ترتيب زیر عمل کنيد:

درزير منوهاي برنامه و ٣ آيكن خروج <mark>(O وقت المتصريح المنظر</mark> و راهنما و راهنما

مستطيلی با عنوان **Men User** وجود دارد آه آـاربران سيـستم ميتواننـد منوهـا يـا زيـر منـو هايي که پر کاربرد و مهم هستند رابه اين قسمت آورده و به راحتي مورد استفاده قـرار دهنـد .نحوه ي انجام اين کار به شرح زير است:

درمقابل **Menu User** مستطيلي آوچكي آـه در پـايين آن مثلـث آـوچكي بـه شـكل(فلـش) ( )وجود دارد.روي فلش يا مثلث آوچك آليك ميكنيم تا يك مـستطيل بـه شـكل آـه درآن ۲ گزينه  $\boxed{\mathbf{x}}$  ( حذف ) و  $\boxed{\mathbf{F}}$  ( اضافه ) وجود دارد ،ظاهر شـود.

حال براي اضافه كردن منويي در اين قسمت روي آيكـن  $\left\Vert \mathbf{F}\right\Vert$  ( اضـافه كـردن)كليـك مـی كنـيم ،پس از انتخاب اين گزينـه در كـادر جلـويي امكـان تايـپ كـردن بـراي شـما فـراهم خواهـد شـد (علامت مكان نما چشمک مي خورد) بنابراين عنوان منوي مورى نظر را در ايـن قـسمت تايـپ ميكنيم.(براي مثال دريافت و پرداخـت وجـه)پـس از وارد آـردن نـام منـو و فـشردن آليـد Enter ،منوي جديدي با همان عنوان که شما وارد کرديد ايجاد خواهد شد کـه در گوشـه ي بـالاي آن علامت هگر و منافقانه ي باز و بسته بودن منو را نشان خواهد داد.

حال براي اضافه كردن زير منو روي علامت  $\mathbb{I}$  (تنظيم منوي شخـصي) كليـك مـي كنـيم تـا پنجره ي تنظيم منوي شخصي نمايان شـود.حال قسـمت مورد نظر را انتخاب كرده و بـه ســمت منوي جديدي كه ايجاد كرده ايم مي كشيم (Drag) علامت مكان نما به صورت دایـره كـوچكي ) خواهد شد اما وقتي مكان نما را روي منوي مورد نظر ميكشيم علامت مكـان نمـا بـه صـورت بعلاوه کوچکی تغيير خواهد کرد وقتي علامت مکـان نمـا بـه ايـن صـورت تغييـر پيـدا کـرد کليـد ماوس را رها ميكنيم تا در آن منو قرار بگيرد.

اما براي حذف کردن منوهاي ايجاد شده نيز ميتوانيم پس از کليک برروی منوی مـورد نظـر روي فلش <mark>۶</mark> مستطيل كوچك كليك كرده و گزينه ي ⊠ را انتخاب مـي كنـيم.بـا انتخـاب ايـن گزينـه برنامه پيامي را مبني بـر اينكـه نـسبت بـه عمـل حـذف مطمـئن هـستيم از مـا سـوال خواهـد کرد.بنابراین اگر مطمئن باشيم گزينه ي بلي را انتخاب ميكنيم تا آن منو حـذف شـود.امـا بـراي حذف زير منو ها در جلوي کادر سفيد رنگ گزينه ي معالي است است انتا <mark>X</mark> | \$ | 4 . آليك مي آنيم سپس ماوس را روي زيرمنوی مورد نظر ميبريم تاعلامت مكـان نمـا بـه صـورت + تغييـر پيـدا آنـد حـال اگـر بـر روي هـر يـك اززيرمنوهـا آليـك آنـيم آن زيرمنـو حـذف خواهـد شد.آخرين گزينه در مقابل کادر سفيد رنگ بـا علامـت  $\frac{\text{\# }}{}$  مـشـاهده ميـشـود کـه بـراي قفـل کردن يعني ثابت نگه داشـتن و جلوگيري از بازو بسـته شـدن ميتوانيم ازآن اســتفاده کنـيم.لازم بـه ذکراسـت کـه بـرای دسترسـی آسـان بـه منوهـای نـرم افـزار ميتوانيـد از کليـدهای **Alt + شماره منو** ،استفاده کنيد.برای مثال برای دسترسی به منوی فـروش ميتوانيـد از کليـدهای **+8Alt** یابرای دسترسـی بـه زیـر منـوی فـاکتور خـدمات از منـوی خزانـه داری بعـد از فـشردن کليدهای +2Alt بدون اینکه انگشت خـود را از کليـد Alt برداریـد ،کليـد ٩(شـماره ی زیـر منـوی فاکتور خدمات)را فشار دهيد تا بدین ترتيب پنجره یفاکتور خدمات نمایان شود.لازم به ذکراست که برای دسترسی به منوهایی با شـماره ی **١٠** و بزرگتـر از **١٠** بـه ترتيـب زیـر عمـل خواهيـد کرد:

کليد Alt را نگه داشته و دوبار کليد **١**را فشار دهيد تا منوی شماره **١٠** فعـال شـود حـال بـدون رها کردن کليد Alt با هر بار فشردن کليد **١** ،شماره منوهای بعد از **١٠** فعال خواهند شد. در اين سيستم هر وقت بخواهيم گزارشي از قسمت هاي مختلف موجود نـرم افـزار در اختيـار داشته باشيم از چاپ اسناد حسابداري گرفته تا گزارش صورت هاي مالي و گزارشـات خريـد و فروش و...با باز كردن پنجره ي مربوطه در زير منوهاي اصلي برنامه بعد از ٣ آيكني كه هميشه در آن قـسمت خواهنـد بـود (خـروج ,قفـل موقـت,راهنمـا) آيكـن هـاي ديگـري را بـه ترتيـب زيـر مشاهده خواهيد كرد: **چاپ**:براي گرفتن چاپ آه در پايين پنجره ي مربوطه نيز وجود دارد.

**تنظيم و چاپ**:برای گرفتن چاپ با تنظيماتی مانند تعيين صفحات ودفعات چـاپ و جهـت صفحه.

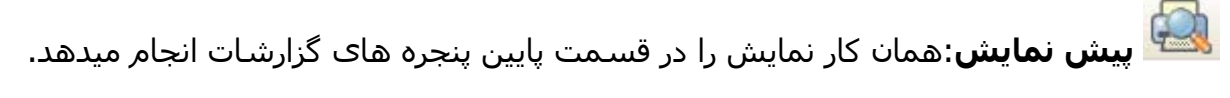

**طراحی گزارش:**اگر بخواهيم گزارش را به طرز دلخواه خودمان طراحی کنيم این آیکـن یا گزینه ی چهارم از پایين پنجره های مربوط به گزارشات را انتخاب می کنيم.

**تنظيمات صفحه**:برای تعيين تنظيمـات پـيش فـرض پرینتـر بـرای مثـال تعيـين فاصـله ی حاشيه از راست یا چپ.

**توضيحات گزارش**:برای اضافه کردن توضيحاتی به نسخه های گزارش ،که هر نـسخه به بخشهای مختلف موسسه ارسال خواهد شد.

 $\circledR$ **Export**:بــراي گــرفتن خروجــي از سيــستم و انتقــال بــه يــك برنامــه ي ديگــر (ماننــد Excel(اين قسمت نيز درپايين پنجره وجود دارد.

همچنين سـاير آيكن هاي پركاربرد و مهم كه در اجراي برنامه با آن ها مواجـه خواهيـد شــد بـه شرح زير خواهند بود:

براي عمل مرتب سازي<br>براي عمل مرتب سازي

: آپي کردن $\left| \begin{array}{cc} \frac{1}{2} & \frac{1}{2} \end{array} \right|$ 

 : (تغيير کد) اگر قصد تغيير کدینک حسابها را دارید از ایـن آیکـن اسـتفاده کنيـد.کليـد 4F (اصلاح)برای تغيير کد حسابها کاربرد ندارد.

:تغيير کد

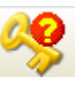

Ï

:سريال هاي ثبت نشده

تاريخچه,که با کليك بر روي آن مي توانيم تاريخچه ي قسـمت مزبور را اعـم از نـام کـاربر**.** ,تاريخچه ثبت و نام کامپيوتر و .... مشـاهده کنيم. : اقلامی را که قبلا حذف شده است را نشان می دهد.  $\left\| \cdot \right\|$ : (ذخيره و جديد) ذخيره كرده و آماده ثبت ديگري در همان قسمت ميشود. : (ذخيره و خروج) ذخيره كرده و از آن قسمت خارج ميشود. $\blacktriangleright$ :(ويرايش)با انتخاب این آیکن امکان ویرایش برای شما فراهم خواهد شد. : (حذف کلی)در صورت کلیک بر روی این آیکن ،سـوالی مبنـی بـر مطمـئن بـودن شــما از  $\mathbf{\mathsf{X}}$ حذف سند یا برگ ثبت شده، توسط برنامه پرسيده خواهد شد. دهم این این اجدید)براي اضافه کردن مورد جدیدی کاربرد دارد. $\colon$ :(فيلتر کردن)،برای سهولت و تسریع در جستجوی موارد مورد نظر کاربرد دارد.

### **مراحل نصب برنامه ي Industry**:

براي نصب و اجراي نرم افزار Indusry قبلا بايـد نـرم افـزار **2005 Server SQL** را نـصب آـرده باشيم.پس بعد از نصب Server SQL بر روی سيستم،پایگاه داده ی سازمان بـر نـرم افـزار SQl ،Attach شده،سپس نرم افزار Industry نصب شده و آماده کار خواهد شد.

نرم افزار تکرو سيستم یک سيستم یکپارچه مالی است که محـصول نتيجـه ی سـالها تـلاش بی وقفه ی پرسنل شرکت مهندسی تکروسيستم ميباشد و ميتواند در اجرای عمليات کمـک شایانی برای استفاده کنندگان کرده و اطلاعات مفيد و موثری را بـه عنـوان خروجـی سيـستم در اختيار آنها بگذارد .

در این نرم افزار تلاش بر این بوده است که کاربران بتوانند با حداقل آگاهی از رایانه و روشـهای حسابداری از این نرم افزار استفاده نمایند. از نرم افزار مالی شـرکت مهندسـی تکروسيـستم سالهاسـت در محـيط DOS و اکثـر نقـاط کشور بهره ميبرند.و مدت ٢ سـال ميباشـد کـه نـسخه ی تحـت وینـدوز ایـن نـرم افـزار پـس از گذرانــدن دوره ی آزمایــشی، بــا امکانــات جدیــد و گــسترده تــر آمــاده ی ارایــه بــرای انــواع سازمانهاست.

این نرم افزار ،نرم افزار کاملی است که در محيط 2008 Net.VS نوشته شده و بانک اطلاعاتی آن بر روی 2005 Server SQL قرار ميگيرد و ضمن طراحی ساده امکان انجام عمليات مختلفی را در زمينه های متعددی از جمله حسابداري ، خزانه داري ، انبار ، تدارکات، خريد و فـروش ، توليد، حقوق و دستمزد ، حضور و غياب ،كنترل كيفي و سفارشات و...كه در منوهاي جداگانـه در سيستم طراحی شده است به استفاده کنندگان ميدهد.

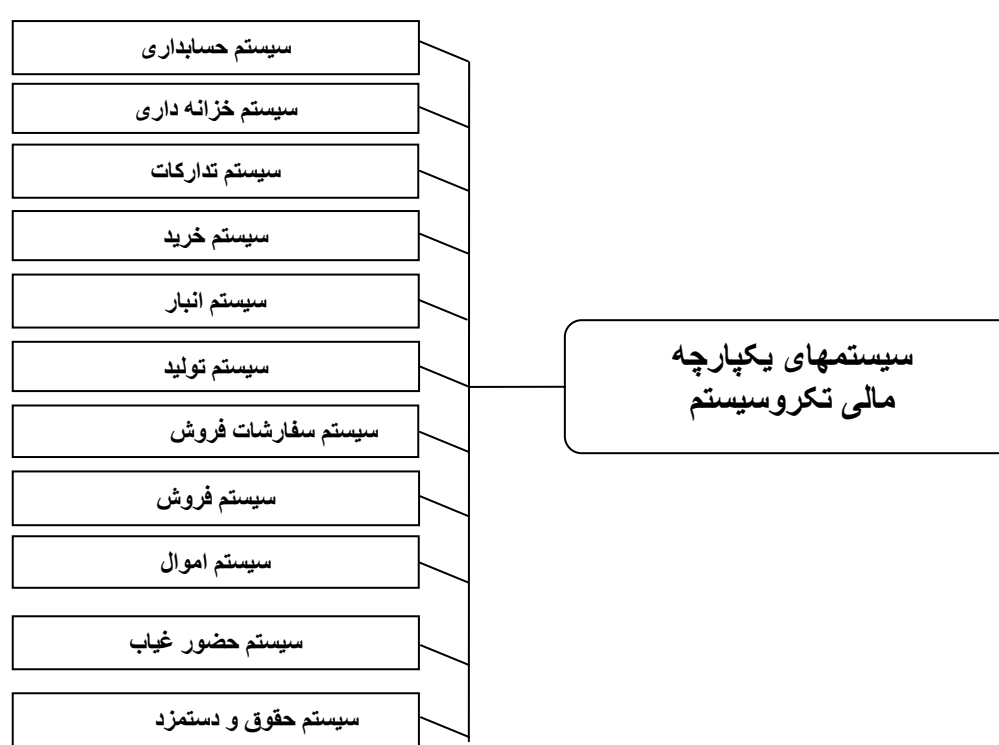

**سيستم حسابداری***:* 

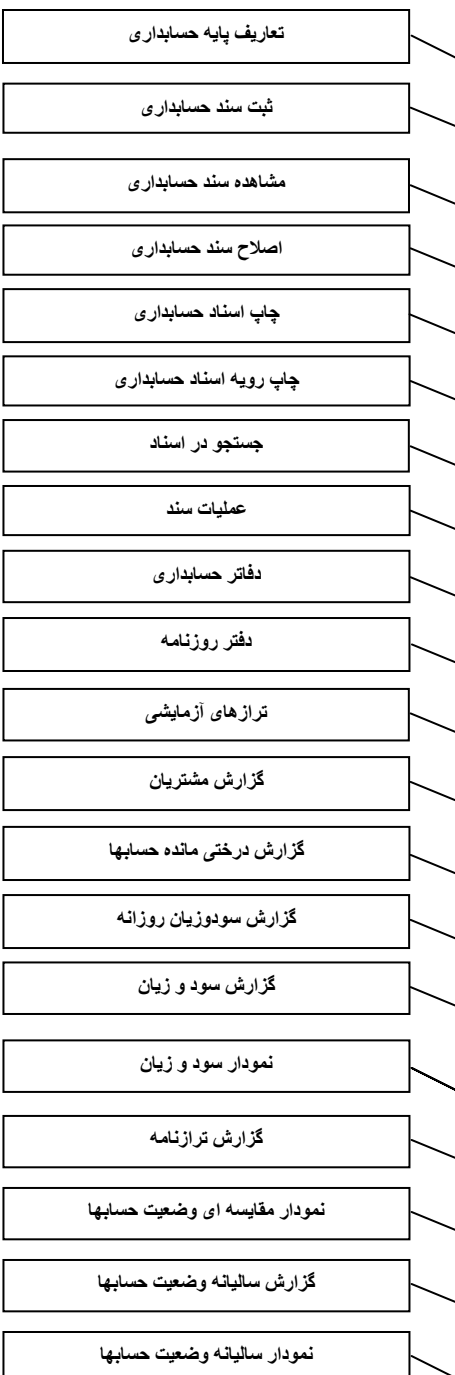

**زیر سيستم های حسابداری**

Ï

## از امکانات و ویژگيهای سيستم حسابداری ميتوان به موارد زیر اشاره کرد:

9امکان تعریف کدینگ تا ۴سطح ، هر سطح ٩ لایه و مجموع لایه های هر سطح تا ٢٠ رقم. 9کنترل ماهيت و مانده ی کد حسابهای تعریف شده

9امکان مسدود کردن کد حسابها به منظور عدم استفاده از آن.

9امکان اعطای مجوزهای لازم برای کاربران غير سوپروایزر برای کار با کدینگ تعریف شده.

9تعيين رابطه بين کدینگ تعریف شده در بخشهای مختلف به طور اجباری یا غير اجباری.

9امکان استفاده از توضيحات و شرحهای آماده در ثبت اسناد حسابداری دستی و اتواتيک.

9امکان تعيين نحوه ی صدور اسناد حسابداری اتوماتيک به اختيار کاربر.

9امکان قفل موقت اسناد حسابداری پس از گذشت چند روز (به اختيار کاربر)

9کپی ،انتقال و ترکيب اسناد حسابداری ثبت و صادر شده.

9امکان مشاهده ی تاریخچه ی اسناد و برگه ها با مشخصات کامل تغييرات و تغيير دهندگان. 9امکان چاپ اسناد حسابداری به ۴ صورت زیر:

> \*تفصيلی به ترتيب کد (تفکيک شده) \*تفصيلی به ترتيب ثبت (تفکيک شده) \*تفصيلی به ترتيب ثبت (بدون تفکيک) \*خلاصه به ترتيب کد (تفکيک شده)

ترازهای آزمایشی ،٢ ،۴ ۶ ، ٨ ستونی بر اساس انواع فيلترها. امکان چاپ گزارشات در نسخه های متعدد برای واحدهای مختلف سازمان. امکان تعيين کد حسابهای مورد نظر برای گزارشات به بيش از ۵ طریق. امکان تهيه و طراحی گزارشات پویا به صورت دلخواه. تهيه ی نمودارهای ميله ای با رنگهای مجزا برای سود و زیـان ،نمـودار مقایـسه ای و نمـودار ساليانه ی وضعيت حسابها به تفکيک ماه های سال .

**سيستم خزانه داری***:* 

i.

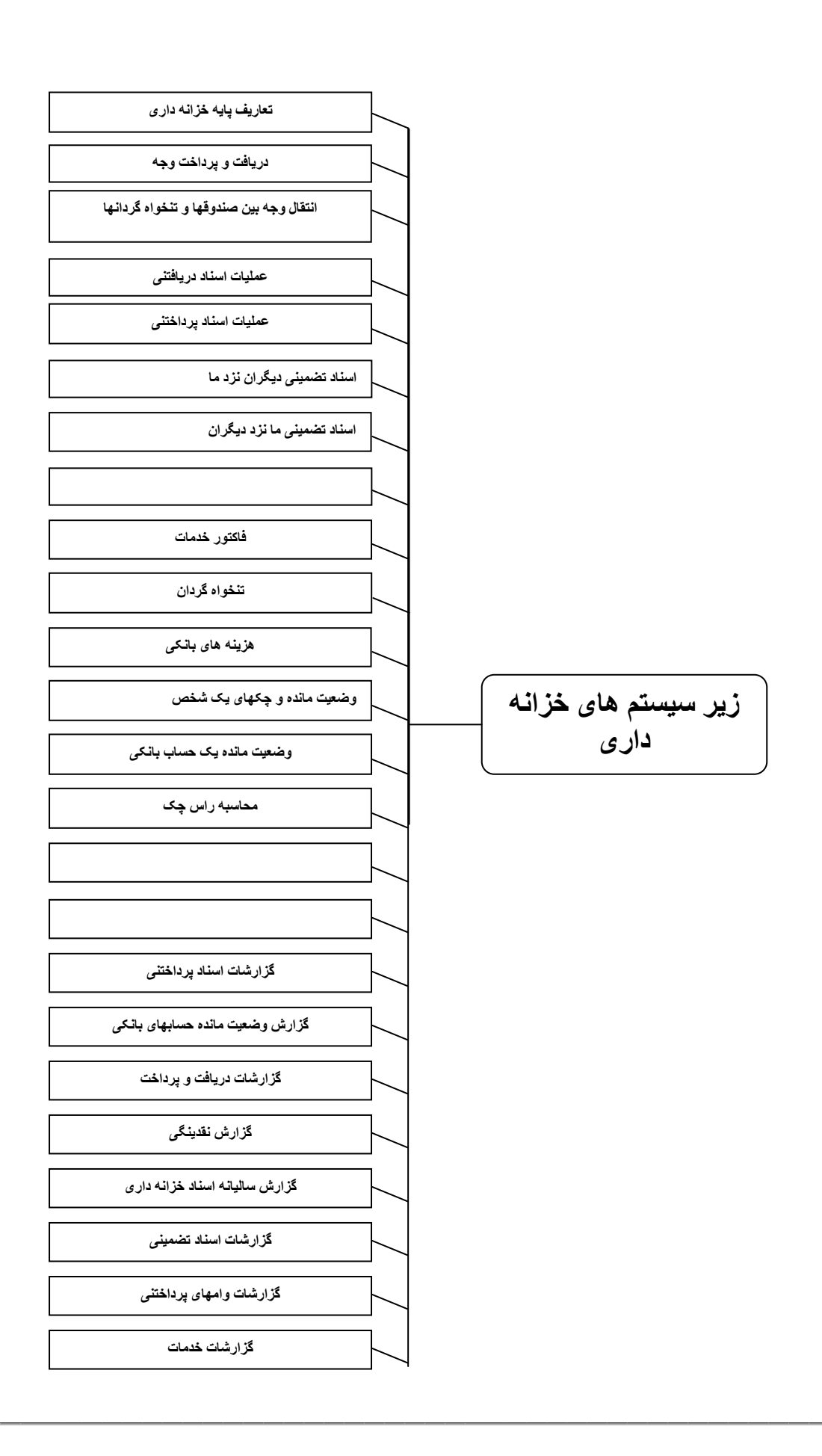

# برخی از امکانات و ویژگيهای سيستم خزانه داری به شرح زیر می باشد: 9اعطای مجوز برای کاربران به منظور امکان انجـام انـواع عمليـات ممکـن در رابطـه بـا کـدینگ صندوق،تنخواه و بانکهای تعریف شده. 9امکان ثبت و صدور برگ پرداخت طبق دستور پرداخت. 9امکان معرفی شماره چکهای باطله به سيستم. 9چاپ انواع چک. 9هشدار به کاربر مربوط جهت دریافت دسته چک جدید ،قبل از اتمام برگه های چک 9تعيين سقف بدهکاری و بستانکاری برای تنخواه گردان. 9مشاهده ليـست اسـناد دریـافتنی وصـول نـشده موجـود در صـندوق و بانـک x روز مانـده بـه سررسيد در هنگام ورود به سيستم.(با تعيين کاربر) 9مشاهده ليست اسناد پرداختنی وصول نشده x روز مانده به سررسيد.(با تعيين کاربر) 9مشاهده اقساط مانده وامها x روز مانده به سررسيد.(با تعيين کاربر) 9امکان اعمال انواع تخفيفات و ماليات بر ارزش افزوده در فاکتور خدمات. 9محاسبه ی راس چکهای دریافتی و پرداختی 9ثبت انواع هزینه های بانکی . 9گزارشی کامل از گردش چکهای دریافتی و پرداختی. 9گزارشات متنوع از کليه اسناد. 9گزارش آماری اسناد دریافتنی. 9امکان نمایش نمودار ميله ای از اسناد دریافتنی و پرداختنی. 9امکان اخذ گزارش از اسناد ساليانه خزانه داری به تفکيک ماه های سال و روزهـای مـاه و بـا عناوین اسناد دریافتنی وصول شده ،در جریان وصول و اسناد پرداختنی. 9امکان تعيين کسری یا مازاد بودجه با توجه به جمع منابع و پرداختيها. 9امکان تهيه ی گزارشهای متنوع از خدمات ارائه شده.

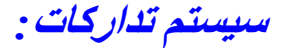

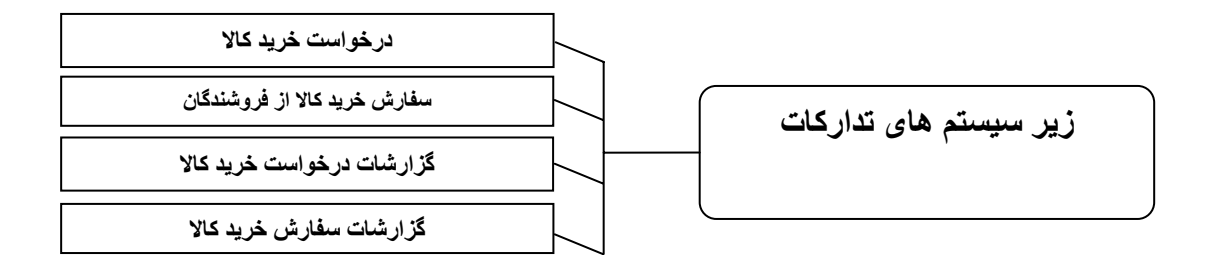

برخی از امکانات و ویژگيهای سيستم تدارکات به شرح زیر ميباشد:

امکان ثبـت درخواسـت خریـد کـالا در ٣ مرحلـه ی ثبت،تایيـد و انـصراف ،بـه تفکيـک و توسـط مسئولين مربوط امکان ثبت سـفارش خریـد از فروشـندگان در ٣ مرحلـه ی ثبـت ،تایيـد و انـصراف، بـه تفکيـک توسط مسئولين مربوط امکان پيگيری وضعيت درخواستهای خرید ثبت شده در برگه ها با عناوین مقادیر درخواسـتی ،انصرافی،خریداری شده و خریداری نشده (مانده). امکان پيگيری وضعيت خرید یک سفارش به طور کامل. گزارشی از درخواستهای خریداری نشده به شکل خلاصه و تفصيلی. گزارش آماری از درخواستهای خرید و سفارشات خرید ثبت شده برای یک کالا. گــزارش آمــاری از درخواســتهای خریــد و سفارشــات خریــدثبت شــده بــرای یــک درخواســت کننده/سفارش دهنده. گزارشات آماری از خریدهای انجام شده طبق درخواست خرید به شکل خلاصه و تفصيلی.

**سيستم خرید***:* 

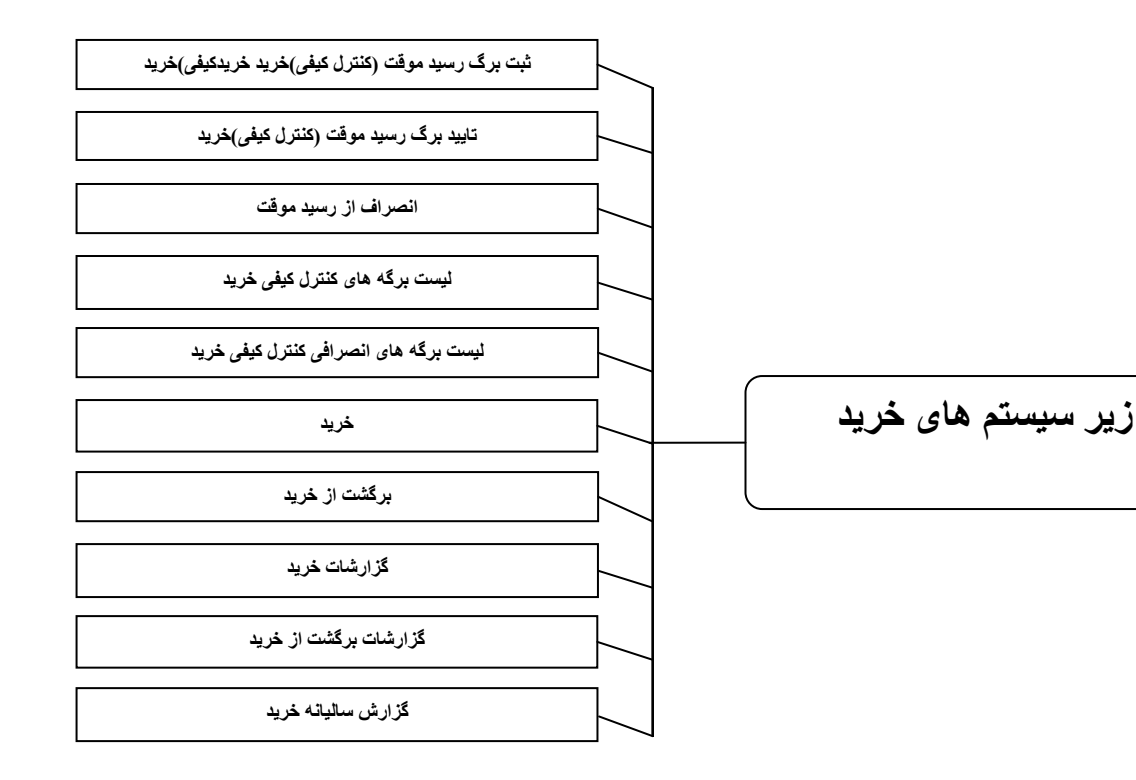

از امکانات و ویژگيهای سيستم خرید ميتوان به موارد زیر اشاره کرد:

9ثبت برگ خرید طبق درخواست خرید و برگ رسيد موقت (کنترل کيفی)خرید. 9ثبت برگ خرید و برگشت از خرید در دو مرحله/١:برگ تعدادی /٢برگ ریالی. 9امکان ثبت پيش پرداخت در خرید کالا.

9امکان نمایش آخرین قيمت فروش هنگام ثبت خرید.

9ثبت انواع سربارهای خرید،تخفيفات،ماليات بر ارزش افزوده و سایر هزینـه هـا در بـرگ ریـالی خرید.

> گزارش و آمار خرید و برگشت از خرید یک کالا و فروشنده. آمار سرجمع و ميانگين خرید و برگشت ازخریدها از فروشندگان و کالاها. نمودار ميله ای خرید و برگشت از خرید، به تفکيک کالا و فروشنده. گزارش سربار خرید از یک کالا و آمار سرجمع سربار خریدها.

9گزارش سـاليانه از خریـدهای انجـام شـده (تعـدادی و ریـالی) بـه تفکيـک مـاه هـای سـال و همچنين روزهای هرماه.

**سيستم انبار***:* 

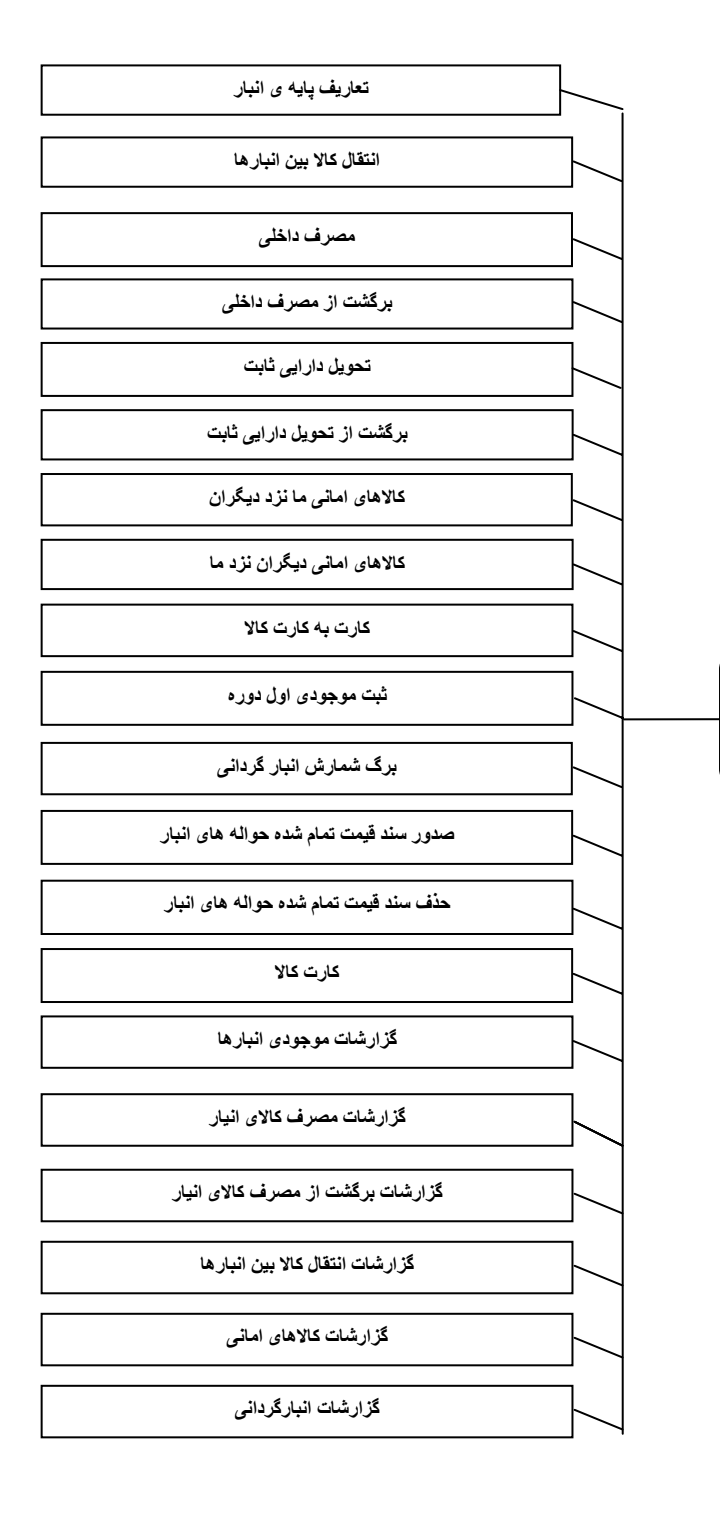

**زیر سيستم های انبار**

# برخی از امکانات موجود در سيستم انبار:

9امکان تعریف واحدهای اصلی و فرعی برای انواع کالاها.

9امکان تعریف انواع مشخصات فنی، بارکـد ،طـول ،عـرض ، وزن ،ارتفـاع ، شـماره نقـشه ،کـد

کارفرما و .... برای کالاها.

9امکان نمایش تصویر کالا در گزارشات انبار.

9امکان غير فعال نمودن کد کالایی برای عدم استفاده از آن.

9امکان تخصيص کالاهایی خاص برای واحدهای سازمانی معين مانند تدارکات یا خرید.

9امکان تعریف مجموعه کالاها و اعضای آنها برای استفاده در گزارشات یا سایر بخشها.

9امکان اعطای مجوز به کاربران مختلف بر حسب وظيفه در رابطه با انجام عمليـات مختلـف بـر کدینگ انبارها،کالاها و گروه کالاها.

9ارزشيابی موجودی های انبار بر اساس روش ميانگين.

9امکان تعيين وضعيت کالاها در انبارها (نقطه ی سفارش، موجودی مطلـوب و محـل اسـتقرار در انبار)

9محاسبه دقيق قيمت تمام شده برای تمامی حواله های انبار.

9گزارش موجودیهای کمتر از نقطه ی سفارش.

9گزارش کالاهای راکد در انبارها.

9نمودار ميله ای موجودی کالاها در انبارها.

9آمار گردش انبارها.

9گزارش مصرف و برگشت از مصرف یک کالا و واحد.

9آمار مصرف و برگشت از مصرف یک کالا یا مرکز هزینه.

9آمار ميانگين مصرف کالاها و مراکز هزینه.

9نمودار مصرف و برگشت از مصرف کالا به تفکيک کالا و مرکز هزینه.

9گزارش ساليانه مصرف کالا به تفکيک ماه های سال و روزهای هرماه ازسال.

9گزارش و آمار انتقال یک کالا.

9آمار سرجمع و ميانگين انتقال کالاها.

**سيستم توليد***:* 

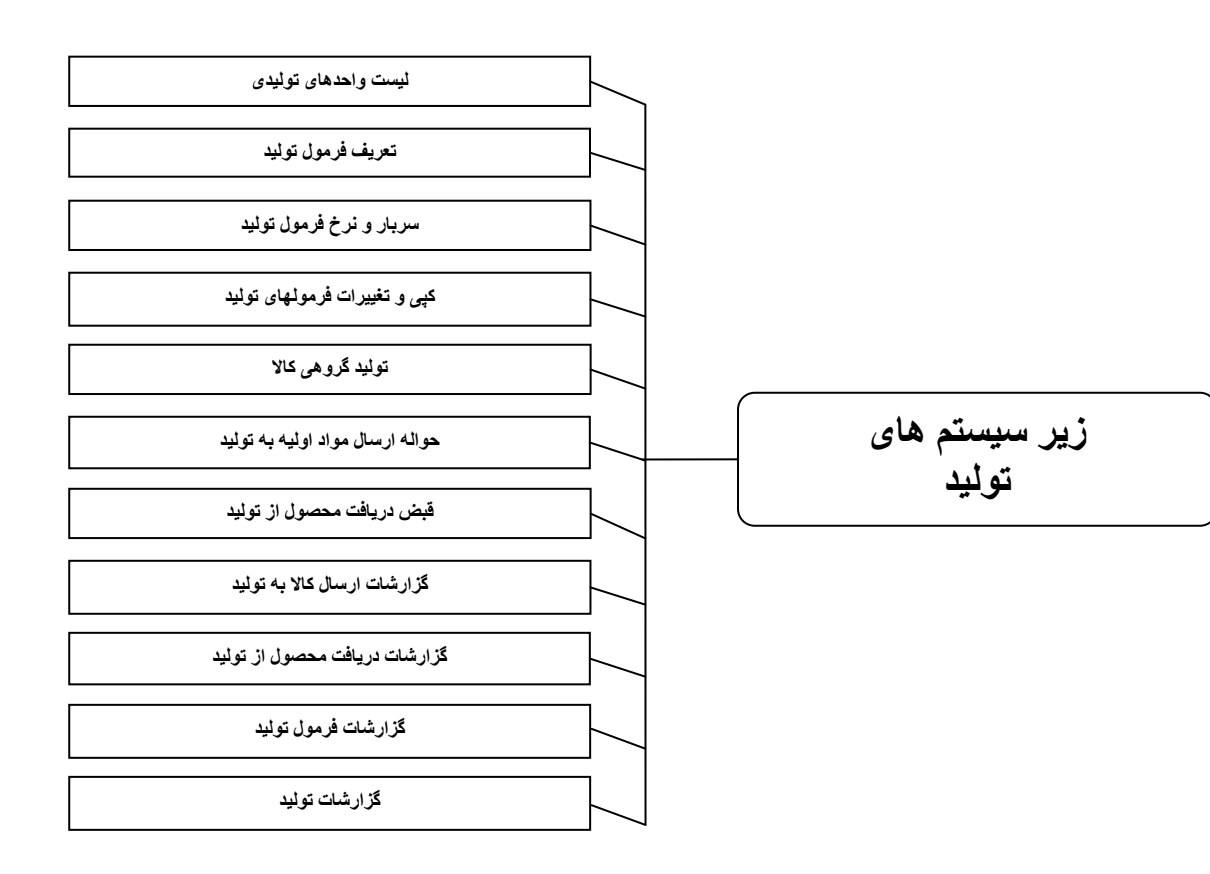

#### برخی امکانات و ویژگيهای سيستم توليد:

9امکان معرفی واحدهای توليدی همراه با نرخهای دستمزد.

9امکان تعریـف فرمـول توليد،متـشکل از مـواد و دسـتمزد و سـربار بـرای توليـد مقـدار محـصول معين.

9امکان کپی و اعمال تغييرات در فرمولهای توليد.

9امکان توليد گروهی کالا و ارسال مواد اوليه طبق توليد گروهی. 9گزارش تفصيلی ارسال به توليد و دریافت از توليد یک کالا /محصول و یک واحد توليدی.

9گزارش قيمت سرجمع و ميانگين ارسال کالا و دریافت محصول.

9آمار ارسال کالا به توليد برای یک کالا و واحد توليدی.

9آمار ارسال کالا به توليد به تفکيک کالا و واحد توليدی.

9نمودار ارسال به توليد-بر اساس کالا و واحد توليدی.

9آمار دریافت محصول از توليد برای یک محصول و واحد توليدی.

9آمار دریافت محصول از توليد به تفکيک محصول و واحد توليدی.

9نمودار دریافت محصول از توليد-بر اساس محصول و واحد توليدی.

9گزارشات ساليانه ارسال کالا و دریافت محصول از توليد به تفکيـک ماههـای سـال و روزهـای هر ماه از سال.

9گزاشی از ليست فرمولهای توليد،محصولات بدون فرمول توليد،کالاهایی کـه در هـيچ فرمـول توليدی از آنها استفاده نشده.

9گزارشی از ليست مواد لازم و ناقص برای ساخت محصول یا محصولات طبق فرمول.

9گزارشی از محصولات و مواد اوليه ی در جریان ساخت.

**سيستم سفارشات فروش***:* 

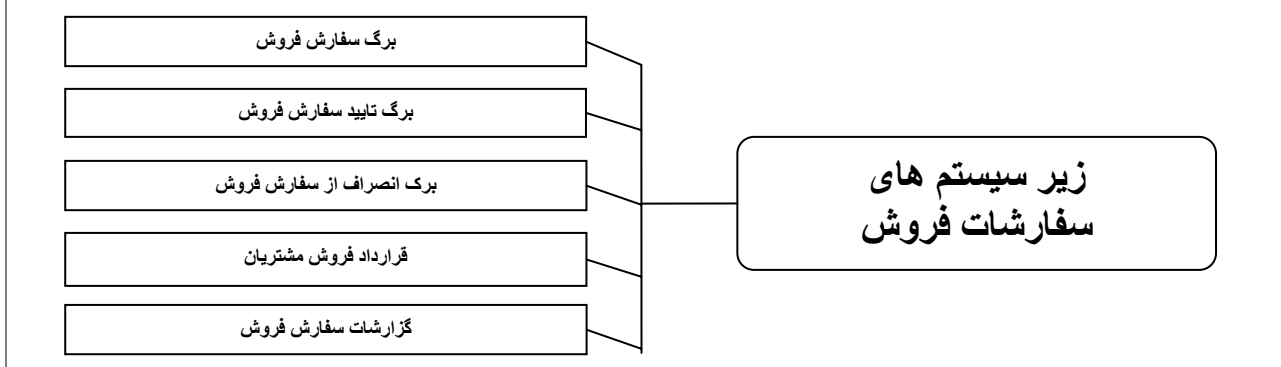

#### امکاناتی از سيستم سفارشات فروش:

 $\overline{a}$ 

ثبت سفارش فروش دریافتی در ٣ مرحله ی ثبت ،تایيد و انصراف توسط مسئولين مربوط . امکان مشاهده ی وضعيت مشتری.مانند جمع و ریز مانده حساب برای مـشتری،و همچنـين ریز اسناد دریافتنی و برگشت خورده از وی. امکان ثبت قراردادهای منعقد شده با مشتریان. گزارشی از ليست برگه های سفارش ثبت شده و برگه های انصراف از سـفارش فـروش بـه صورت خلاصه و تفصيلی. ليستی از سفارشات تحویل داده نشده به صورت خلاصه و تفصيلی. 9گزارش و آماری از وضعيت کليه ی سفارشات.

9آمار سفارشات فروش کالا به صورت خلاصه و تفصيلی.

9گزارشی آماری از تحویل سفارشات مشتریان به صورت خلاصه و تفصيلی

**سيستم فروش** *:* 

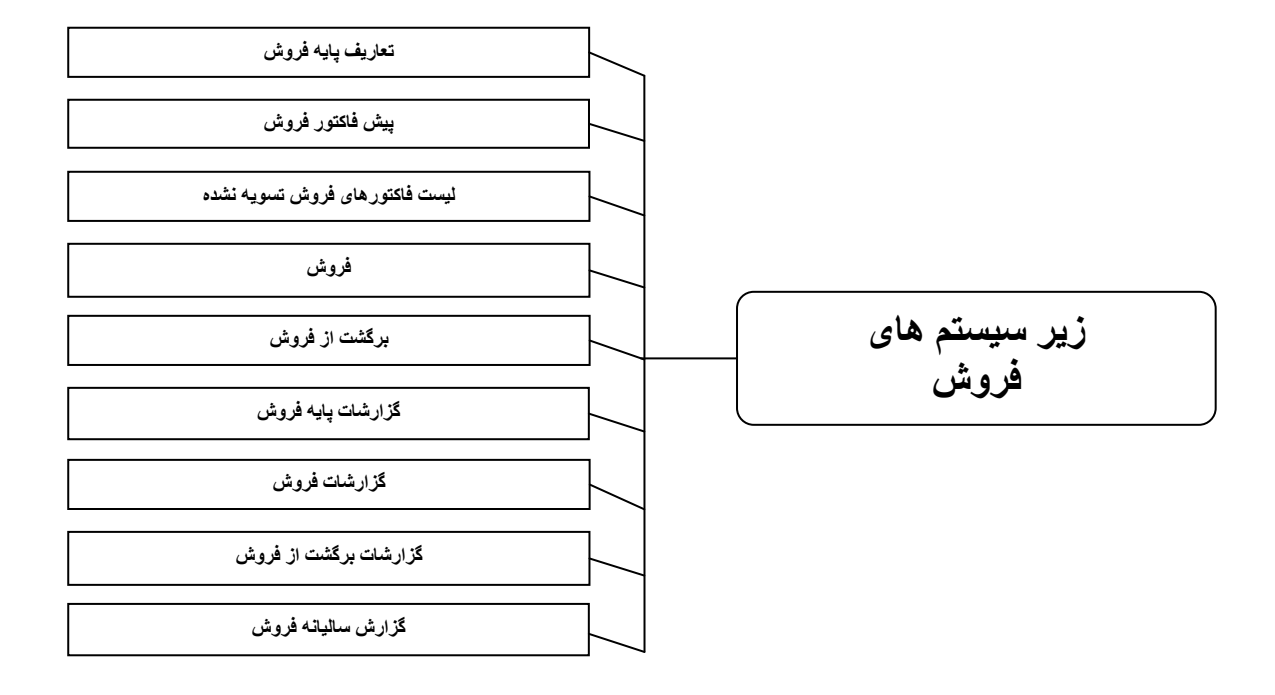

امکانات و ویژگيهایی که ميتوان برای سيستم فروش نام برد:

9امکـان تعریـف انـواع فـروش و رنگبنـدی هـای دلخـواه بـرای آنهـا بـه منظـور نمـایش در دفـاتر حسابداری مشتریان.

9امکان تعيين قيمت فروش گروهی برای کالاها.

9امکان اعمال تغييرات بر روی قيمت کالاها در مقاطع زمانی معين.

9معرفی ویزیتورها و مشتریان تحت پوشش آنها.

9امکان معرفی انواع باربریها و گزارشی از آمار آنها.

9سخت الوصول کردن مشتری و عدم امکان ثبت فروش برای وی.

9امکان ثبت فروش در ٣ مرحله ی مجوز،تعدادی، ریالی و طبق پيش فاکتور یا سفارش فـروش

ثبت شده.

امکان ثبت انواع هزینه ها و درآمدها در برگ ریالی فروش مانند هزینه حمـل و نقل،تخفيفـات نقدی فروش،درآمد بسته بندی ،پيش دریافت فروش و... گزارشی از قيمت فروش محاسباتی کالاها (قيمت فروش قبل و بعد از خرید ) گزارش و آمار فروش و برگشت از فروش مربوط به یک کالا و مشتری. آمار سرجمع و ميانگين فروش و برگشت از فروش برای کالاها و خریداران. آمار فروش و برگشت از فروش به تفکيک کالا و خریدار و برعکس. نمودارهای فروش و برگشت از فروش به تفکيک کالا و خریدار. گزارش سود فروش به تفکيک کالا و خریدار. گزارش سود و زیان ناویژه ی فروش. ليست مشتریان با آخرین فروش. ليست فروش و برگشت از فروش ویزیتورها. گزارش ساليانه فروش(فروش،برگشت از فروش و فروش خالص)به تفکيک هر ماه سال و هر روز از ماههای سال.

**سيستم اموال***:* 

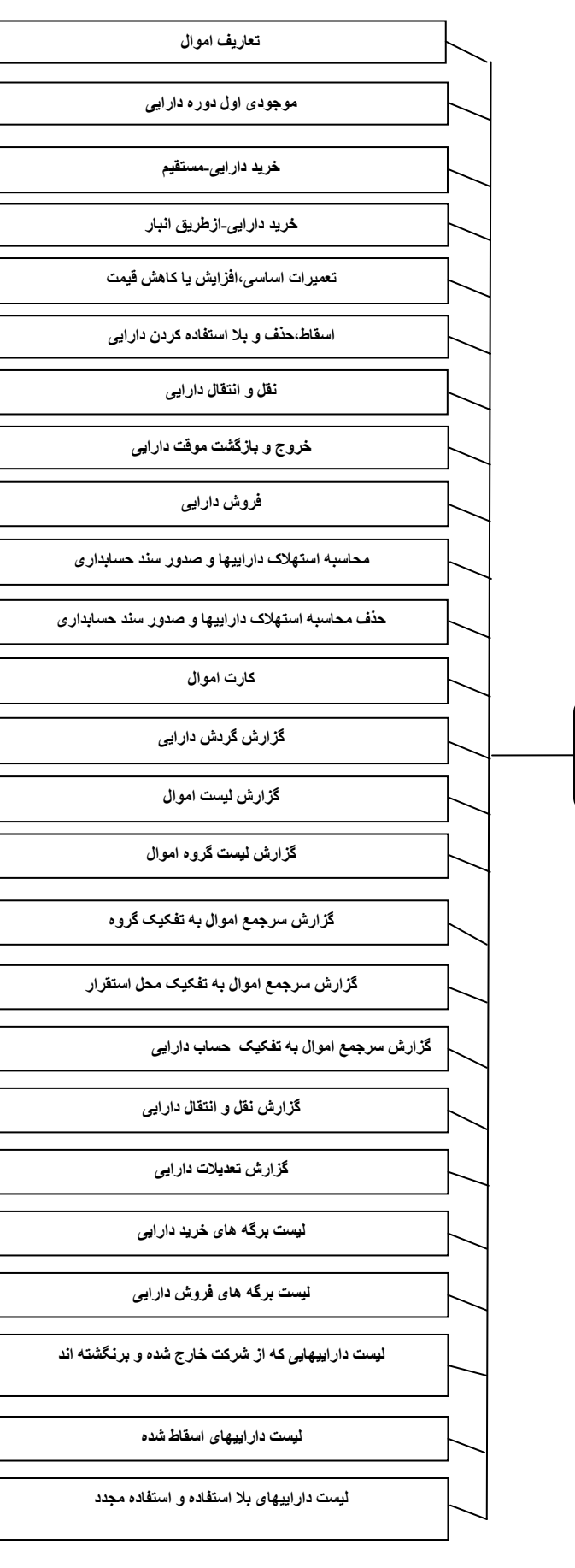

Ì

**زیر سيستم های اموال**

# ویژگيهای قابل اشاره برای سيستم اموال:

9امکان تعریف مشخصات، جمعدار، محل استقرار و قوانين استهلاک انواع دارایيها. 9امکان اعطای مجوز برای کاربران در رابطه با کدینگ گروه دارایی،محل استقرار،جمعدار امـوال و ليست پرسنل.

9امکان غير فعال نمودن کد گروه دارایيهای تعریف شده به منظور عدم استفاده کاربران از آن. 9محاسبه اتوماتيک استهلاک دارایيهـا بـه روش مـستقيم و نزولـی و صـدور سـند حـسابداری طبق تعاریف انجام شده.

9کارت اموال و گزارشی کامل از گردش و نقل و انتقال دارایيها.

9گزارشی کامل از تعدیلات دارایی(تعميرات اساسی،افزایش یا کاهش قيمت).

**سيستم حقوق <sup>و</sup> دستمزد***:* 

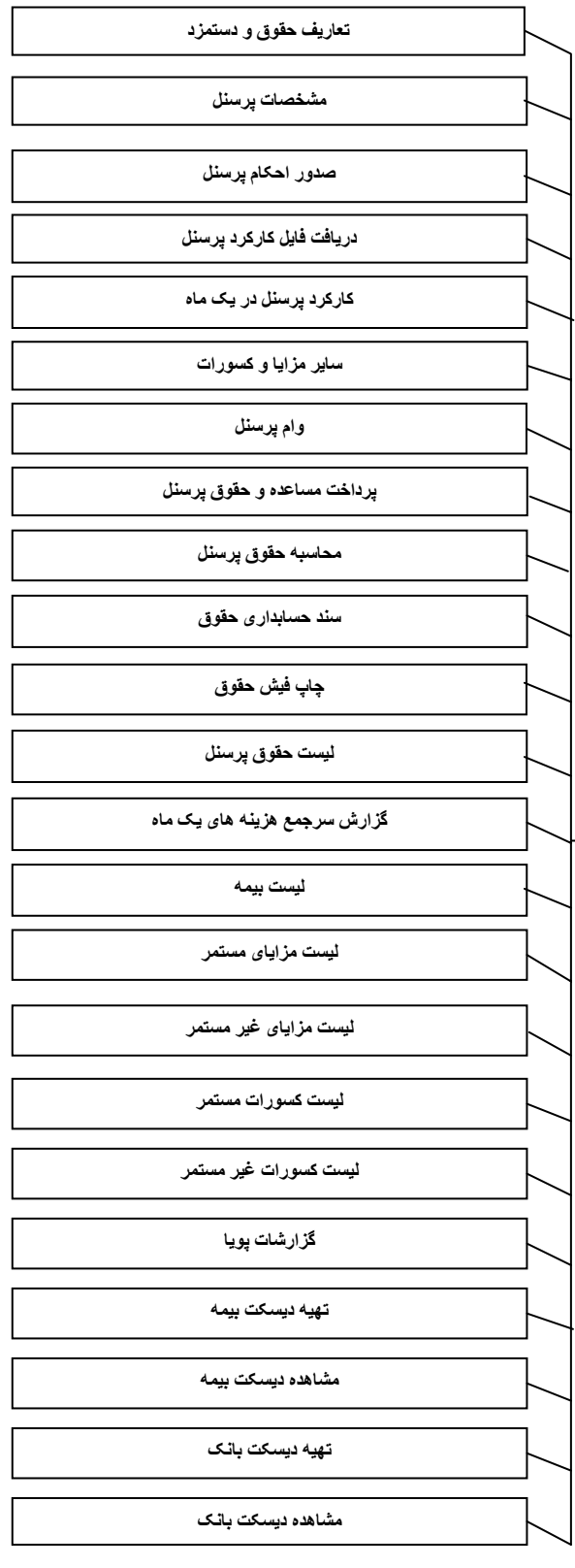

**زیر سيستم های حقوق و دستمزد**

# برخی از امکانات و ویژگيهای موجود در سيستم حقوق و دستمزد:

معرفی انواع واحدهای سازمانی و کدهای حسابداری مرتبط برای صدور اسناد اتوماتيک. امکان معرفی نوبت کاری و شيفت کاری. امکان اعطـای مجـوز بـرای کـاربران بـه منظـور انجـام عمليـات مختلـف در رابطـه بـا کدسـنگ محلهای خدمت،واحدهای سازمانی و ليست پرسنل. جدول محاسبه ی ماليات به صورت طبقه ای. محاسبه ی جریمه ی کسر کار (دیرکرد)،با تماس و بدون تماس پرسنل. صدور احکام برای پرسنل با مشخصات واطلاعات کامل. دریافت کارکرد پرسنل از دستگاههای کنترل حضور و غياب. محاسبه کسر و اضافه توليد برای پرسنل. قسط بندی و کسر اقساط پرسنل به صورت اتوماتيک. محاسبه و صدور سند حقوق به صورت اتوماتيک. تهيه دیسکت بيمه و بانک با انواع فرمتها. گزارشی از سرجمع هزینه های یـک مـاه از لحـاظ کمـی و متـشکل از جمـع حقـوق مزایـا و کسورات. امکان تهيه و طراحی گزارشات پویا به صورت دلخواه.